# Introduction to Network Programming Part II

Apinun Tunpan, Ph.D. Internet Education and Research Lab Asian Institute of Technology September 2010

# Today's Outline

- 1. Some useful Python modules
- 2. Bluetooth programming
- 3. GPS device interface
- 4. Further self studies

# 1. Some useful Python modules

#### 1.1 Date & time module (time)

>>> import time  $\gg$  dir( time) ['\_doc\_\_', '\_\_name\_\_', '\_\_package\_\_', 'accept2dyear', 'altzone', 'asctime ', 'clock', 'ctime', 'daylight', 'gmtime', 'localtime', 'mktime', 'sleep', 'strftime', 'strptime', 'struct\_time', 'time', 'timezone', 'tzname', 'tzse t'] This returns a struct\_time representing UTC time. >>> time.gmtime()  $\left\langle \right\rangle$ time.struct\_time(tm\_year=2010, tm\_mon=9, tm\_mday=15, tm\_hour=8, tm\_min=6, tm\_sec=3, tm\_wday=2, tm\_yday=258, tm\_isdst=0) >>> time.localtime()  $\leftarrow$  This returns a struct\_time representing local time.<br>time.struct\_time(tm\_year=2010, tm\_mon=9, tm\_mday=15, tm\_hour=15, tm\_min=6, >>> time.localtime() tm\_sec=7, tm\_wday=2, tm\_yday=258, tm\_isdst=0) >>> time.asctime(time.gmtime()) time.asctime() converts the input 'Wed Sep 15 08:06:17 2010' struct\_time to a readable string >>> time.asctime(time.localtime() 'Wed Sep 15 15:06:24 2010' >>> time.ctime() time.ctime() returns a string showing 'Wed Sep 15 15:06:29 2010' local time. Apinun Tunpan, IntERLab 44

## time.sleep()

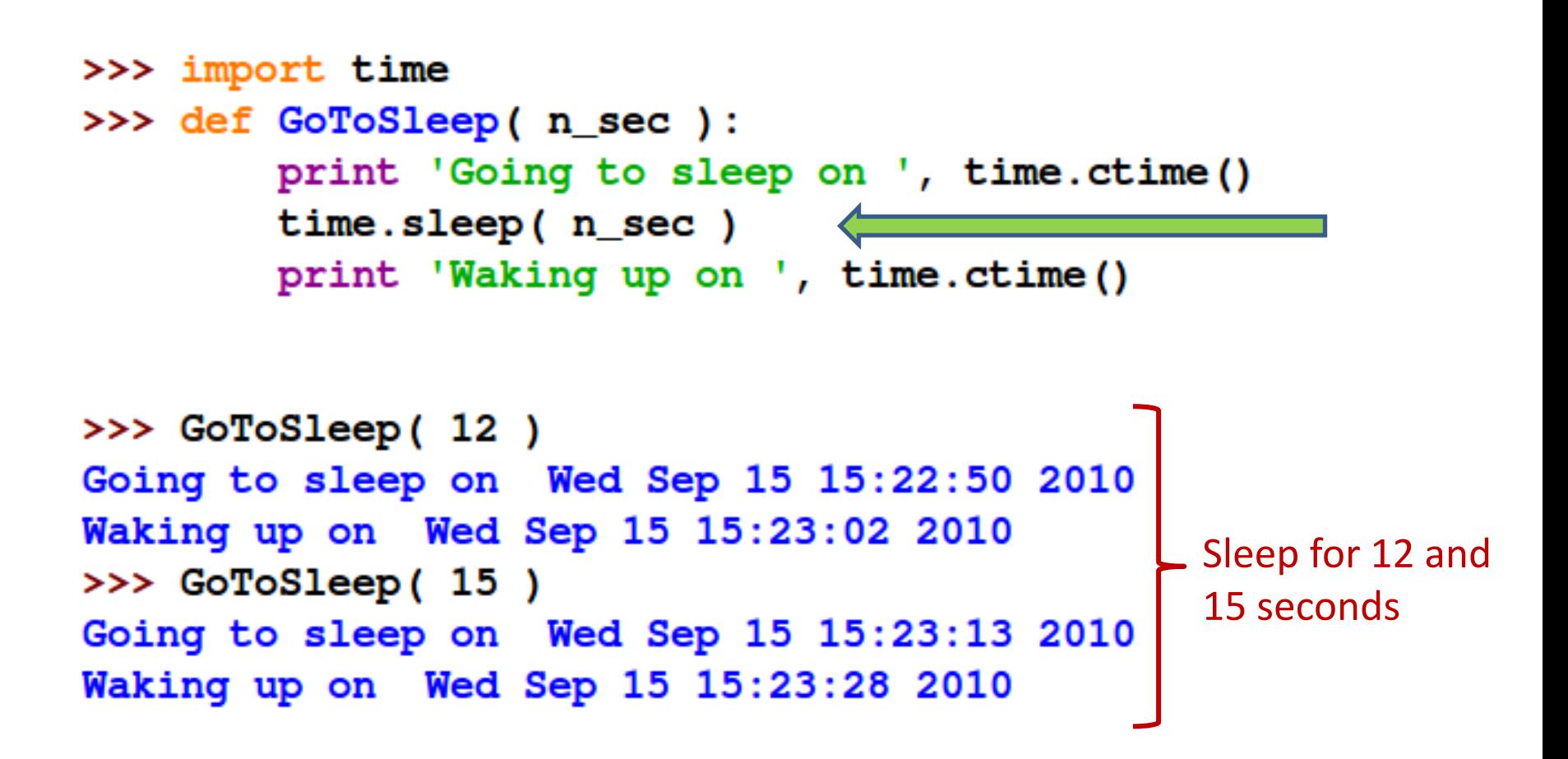

### 1.2 System module (sys)

# SysArgv.py : showing how to access command line parameters

import sys print sys.argv

File Edit View Terminal Help

interlab@ubuntu104:~/PythonNetworking\$ python SysArgv.py Network Programming is fun ['SysArgv.py', 'Network', 'Programming', 'is', 'fun'] interlab@ubuntu104:~/PythonNetworking\$

# 1.3 Operating system module (os)

>>> import os Get the current working directory >>> os.getcwd() '/home/interlab/PythonNetworking' List the contents of the current directory ['helloworld.py', 'WebbrowserControl.py', 'SysArgv.py', 'RecvMesgUDP.py', 'RecvM esgTCP.py', 'Part II', 'speak.py', 'SimpleHTMLParser.py', 'SendMesgUDP.py', 'Sen  $d$ MesqTCP.py'] Get the information of a specific file posix.stat\_result(st\_mode=33188, st\_ino=146737L, st\_dev=2049L, st\_nlink=1, st\_ui d=1000, st\_gid=1000, st\_size=20L, st\_atime=1284451149, st\_mtime=1284450857, st\_c time=1284450857) Change the current working directory  $\gg$  os.chdir( 'Part II') >>> os.getcwd() '/home/interlab/PythonNetworking/Part II' current directory to it. Create a new directory and change the >>> os.getcwd() '/home/interlab/PythonNetworking/Part II/Section 2.1'

### 1.3 Operating system module (os) continues

```
>>> import os
                            Open a pipe and execute the /bin/ls Linux command.
\gg p = os.popen('ls')>>> result = p.read()Then read the result from the opened pipe.
>>> result
'helloworld.py\nPart II\nRecvMesgTCP.py\nRecvMesgUDP.py\nSendMesgTCP.py\nSendMesgU
DP.py\nSimpleHTMLParser.py\nspeak.py\nSysArgv.py\nWebbrowserControl.py\n'
>>> print result
                                   The result is in fact a string received from 
helloworld.py
Part II
                                   the output of the /bin/ls command.
RecvMesqTCP.py
                                   Entries of the result are separated by \ln'RecvMesqUDP.py
                                   (the newline character). 
SendMesqTCP.py
SendMesqUDP.py
SimpleHTMLParser.py
                                   If we print this result, it looks nice. But do 
speak.py
                                   not forget that it is still a string which can 
SysArgv.py
                                   be very long.
WebbrowserControl.py
                                      str.split() can break down a string into a list. 
>>> lines = result.split('\n')
                                      Here we use '\n' as a field separator.
>>> lines
['helloworld.py', 'Part II', 'RecvMesgTCP.py', 'RecvMesgUDP.py', 'SendMesgTCP.py',
'SendMesgUDP.py', 'SimpleHTMLParser.py', 'speak.py', 'SysArgv.py', 'WebbrowserCont
rol.py', '']Apinun Tunpan, IntERLab 8
```
# Exercise

• The iwlist command in linux can scan for WiFi access points and show their characteristics (e.g. channels, cell ids, signal strengths). Write a Python program to read the whole output of the iwlist command (e.g. from "iwlist scan") and keep it as a (very long) string.

# Solving a problem

- We are doing a Vehicle-to-Infrastructure (V-2-I) communication project. Suppose that our first step is to monitor and record WiFi access points, their channels and signal strengths, along the road while we drive. Can we build a simple automated tool for this purpose ?
- We shall revisit this problem after we learn more about Regular Expressions.

# 1.4 Regular expression (re) module

- Matching or searching for a specific pattern (specified by a regular expression)
- Substituting one or more occurrences of a pattern (specified by a regular expression)
- Splitting the string based on a regular expression

### Common uses of regular expressions

- Re.match() = match if the pattern occurs at the beginning of a string
- Re.search() = search for the first occurrence of a pattern in the whole string
- Re.findall() = search for every occurrence of a pattern in the whole string
- Re.sub() = replace all occurrences of the pattern with a different string.

### re.match() vs. re.search()

```
>>> import re
>>> result1 = re.match('aa', 'aabbccddeeffaabbccddeeff')L re.match() sees if the pattern
>>> print result1
≺_sre. SRE_Match object at 0x937aa30> occurs at the beginning of a string.
>>> result2 = re.match( 'bb', 'aabbccddeeffaabbccddeeff' )
>>> print result2
                            Pattern 'bb' does not occur at the beginning.
None
>>> result3 = re.search( 'bb', 'aabbccddeeffaabbccddeeff' )
                                             Re.search() looks for the pattern 
                                             inside the whole string.
>>> result1.span()
                           When we look into a search result, we can see 
(0, 2)the index range where the pattern occurs in the 
>>> result3.span()
                           string.
(2, 4)>>> result3.start()
                           Note that re.search() returns only the first 
2
                           occurrence. 
>>> result3.end()
```
# re.findall() vs. re.finditer()

```
>>> import re
>>> result4 = re.findall( 'cc', 'aabbccddeeffaabbccddeeff' )
>>> print result4
                               re.findall() returns all occurrences of 
                               the matches
['cc', 'cc']>>> iterator = re.finditer( 'cc', 'aabbccddeeffaabbccddeeff'
>>> for i in iterator:
                                 re.finditer() returns an iterator on which 
         print i.span()
                                 you can run a loop (e.g. to find the spans 
                                 of the occurrences)
                                 Here 'cc' occurs twice, at index 4 and 
                                 index 16.
 16, 18)
```
### Example

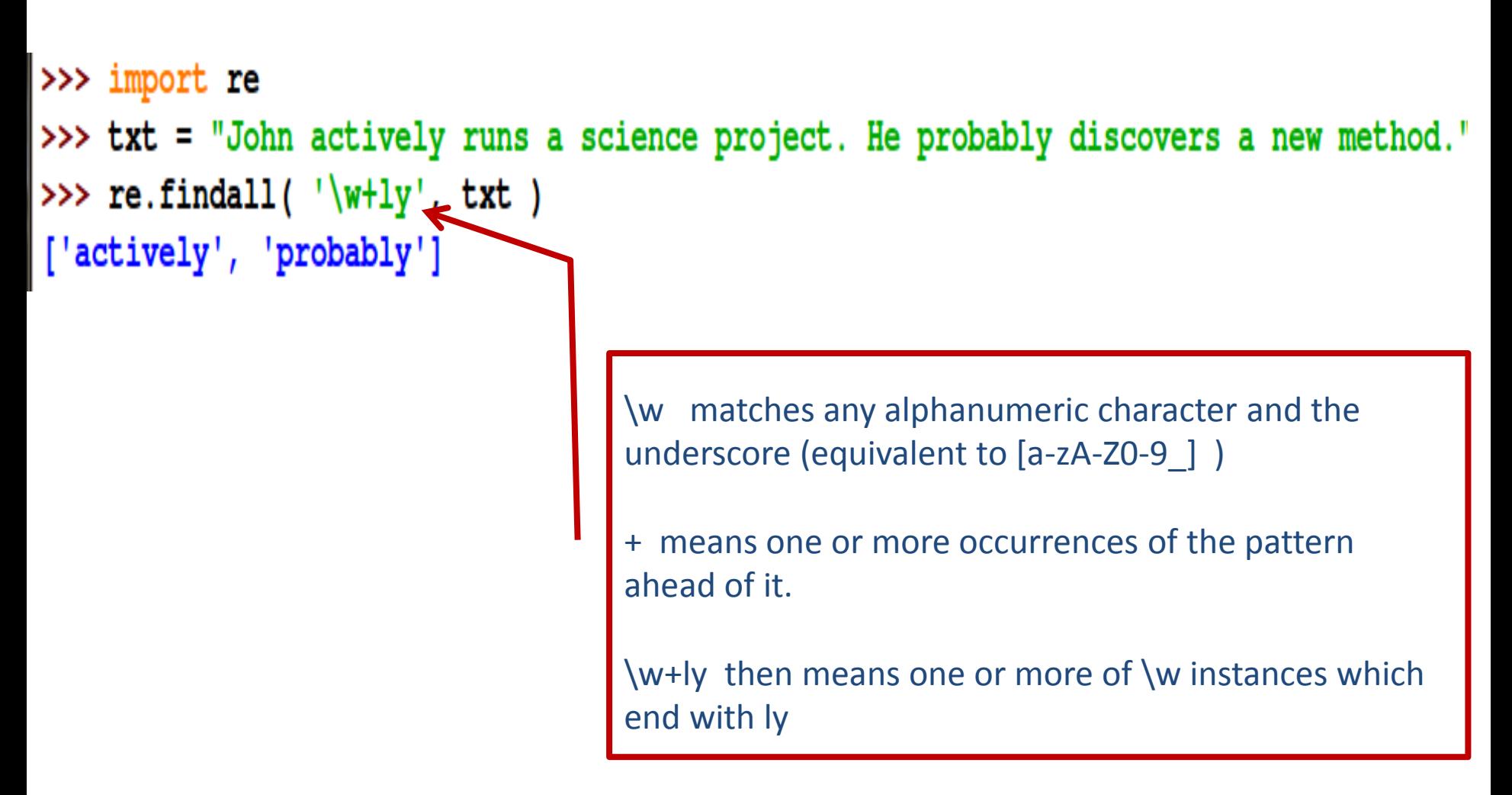

Adapted from Python documentation: http://docs.python.org/howto/regex.html Apinun Tunpan, IntERLab

### Example

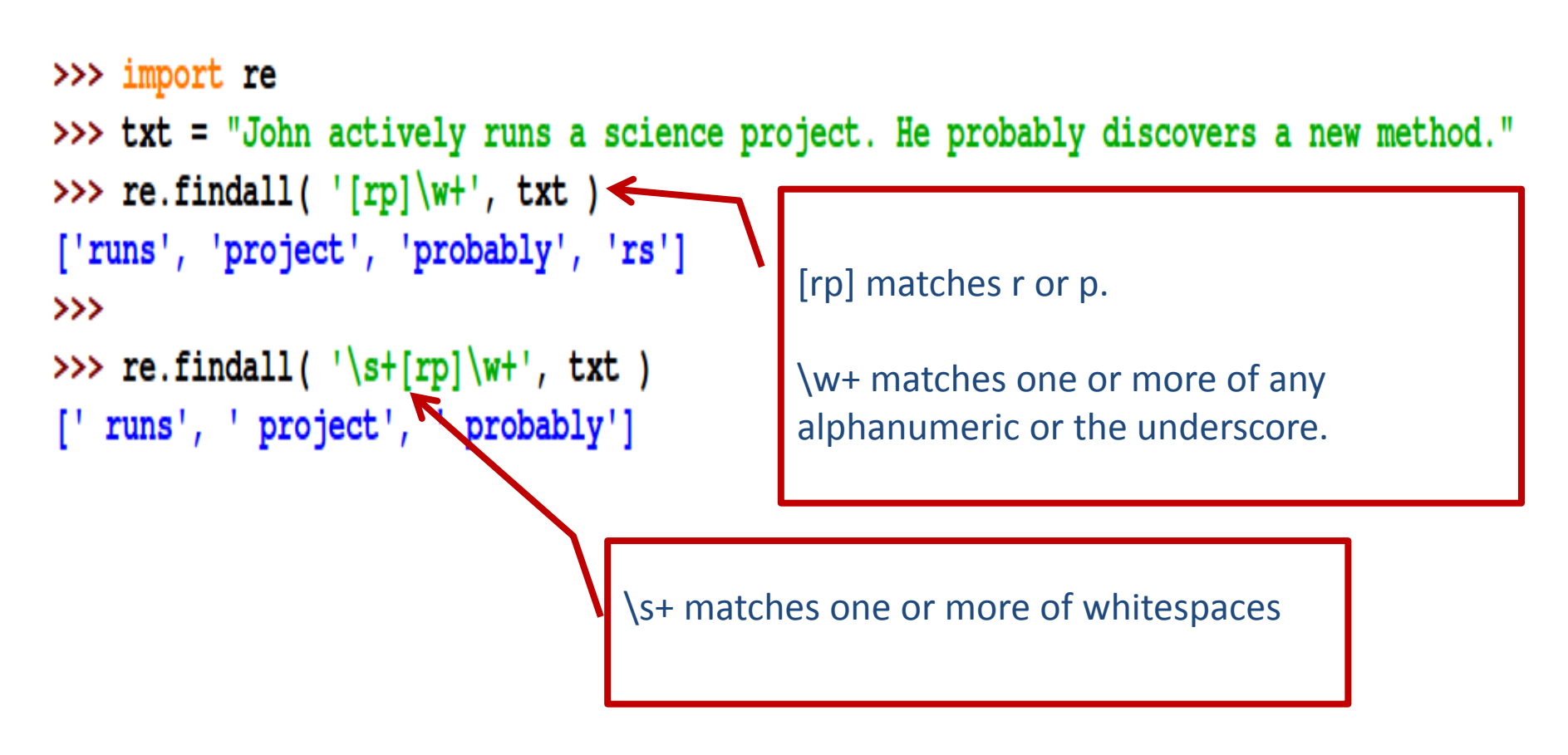

Adapted from Python documentation: http://docs.python.org/howto/regex.html

### re.sub() : pattern substitution

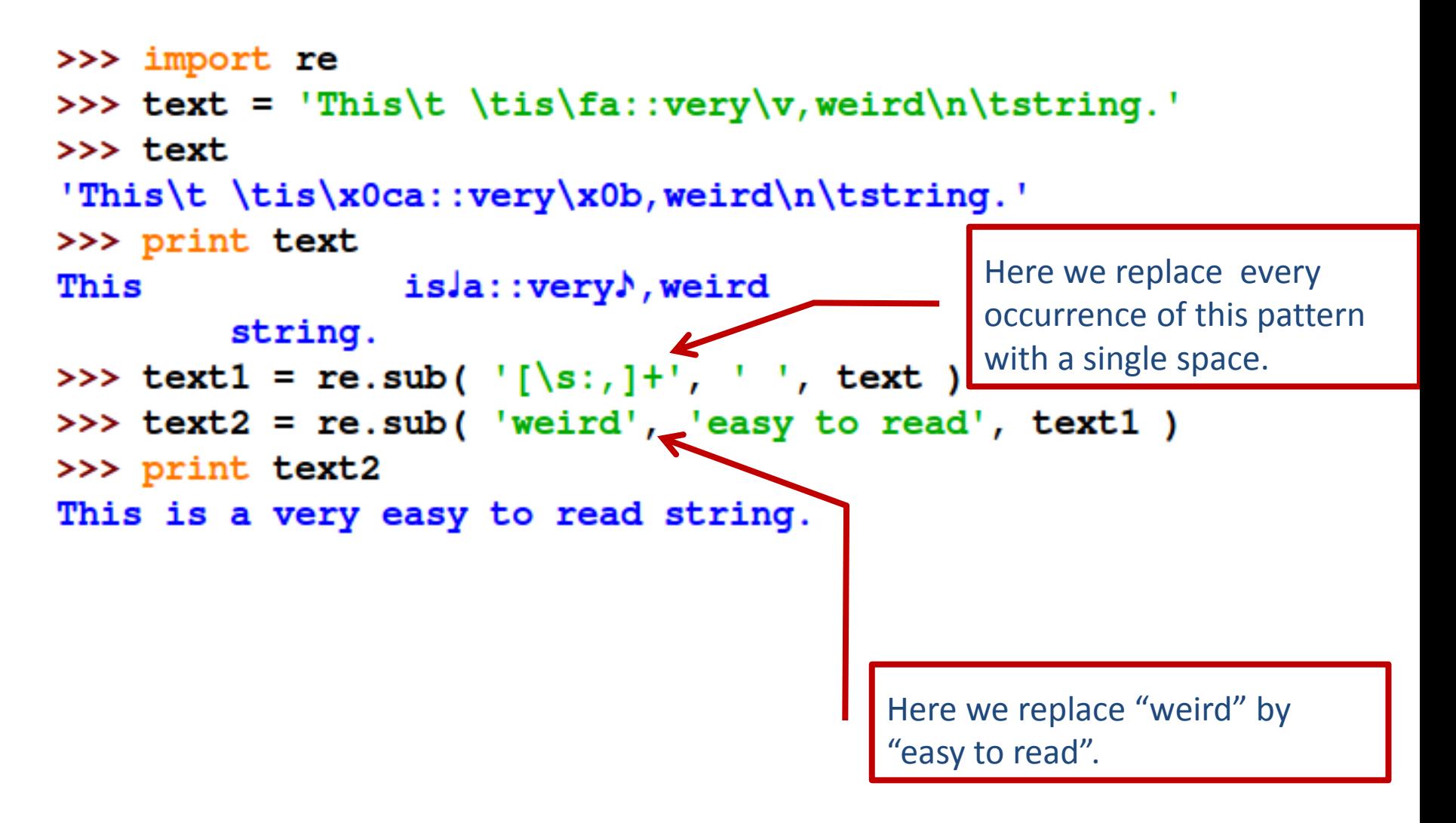

### re.split() : splitting a string using RE

```
>>> import re
>>> text = 'This\t \tis\fa::very\v,weird\n\tstring.'
>>> text
'This\t \tis\x0ca::very\x0b,weird\n\tstring.'
>>> print text
                     isJa::very♪, weird
This
          string.
>>> re.split( '[\s:,.]+', text )<br>['This', 'is', 'a'\\'very', 'weird', 'string', '']
>>>
                            [\s:,.]+ matches one or more of whitespace, colon, 
                            comma and dot. 
                           In this case, we split the string text using this 
                            expression as field separator.
                             Apinun Tunpan, IntERLab 18
```
# Further references on regular expressions

- [http://docs.python.org/howto/regex.html](http://docs.python.org/library/re.html)
- <http://docs.python.org/library/re.html>

# Revisiting our problem

• We are doing a Vehicle-to-Infrastructure (V-2-I) communication research. Suppose that our first step is to monitor and record WiFi access points, their channels and signal strengths, along the road while we drive. Can we build a simple automated tool for this purpose ?

#### One problem of RE – we can easily overdo it..

>>> import os, re This was supposed to be a string: >>> txt = os.popen( 'iwlist scan' ).read() "Interlab AP-1B" but it got split !! >>> entries = re.split( $'$ [\s.:=]+', txt) >>> entries ['ra0', 'Scan', 'completed',-4Gell<sup>2</sup>, '01', '-', 'Address', '00', '14', '6C', 'D9', '7A', ' 46', 'ESSID', '"Interlab', 'AP-1B"', Mode', 'Managed', 'Channel', '6', 'Quality', '70/100 ', 'Signal', 'level', ---62-, --dBm', 'Noise', 'level', '-81', 'dBm', 'Encryption', 'key', ' on', 'Bit', 'Rates', '36', 'Mb/s', 'IE', 'WPA', 'Version', '1', 'Group', 'Cipher', 'TKIP', 'Pairwise', 'Ciphers', '(1)', 'TKIP', 'Authentication', 'Suites', '(1)', 'PSK', 'Cell', '0 2', '-', 'Address', '00', '14', '6C', 'D9', '78', 'A8', 'ESSID', '"intERLab', 'AP-1C"', 'M ode', 'Managed', 'Channel', '1', 'Quality', '65/100', 'Signal', 'level', '-64', 'dBm', 'No ise', 'level', '-81', 'dBm', 'Encryption', 'key', 'on', 'Bit', 'Rates', '36', 'Mb/s', 'Cel 1', '03', '-', 'Address', '00', '25', '9C', 'DC', '24', 'E6', 'ESSID', '"Cam\_AIT\_A06"', 'M ode', 'Managed', 'Channel', '3', 'Quality', '34/100', 'Signal', 'level', '-76', 'dBm', 'No ise', 'level', '-81', 'dBm', 'Encryption', 'key', 'on', 'Bit', 'Rates', '11', 'Mb/s', 'Cel 1', '04', '-', 'Address', '00', '11', '33', '55', '77', '99', 'ESSID', '"TEST1234"', 'Mode ', 'Ad-Hoc', 'Channel', '11', 'Quality', '91/100', 'Signal', 'level', '-54', 'dBm', 'Noise ', 'level', '-81', 'dBm', 'Encryption', 'key', 'on', 'Bit', 'Rates', '18', 'Mb/s', 'Cell', '05', '-', 'Address', '00', '25', '9C', 'DC', '02', '9C', 'ESSID', '"Cam\_AIT\_A5"', 'Mode', 'Managed', 'Channel', '13', 'Quality', '15/100', 'Signal', 'level', '-84', 'dBm', 'Noise', 'level', '-81', 'dBm', 'Encryption', 'key', 'on', 'Bit', 'Rates', '11', 'Mb/s', '']

#### ApScanV1.py

# ApScanV1.py : access point scanning

import **os** 

```
txt = os.popen('inlist scan') .read()lines = txt.split('\\n')xlines = map( lambda i : i.strip(), lines )
print xlines
```
#### Output of ApScanV1.py

#### **TDLE 2.6.4**

#### $\rightarrow$

Scan completed : ', 'Cell  $01 - Address: 00:14:6C:D9:7A:46'$ , 'ESSID:"I  $\lceil \cdot \text{ra0} \rceil$ nterlab AP-1B"', 'Mode:Managed', 'Channel:6', 'Quality:65/100 Signal level:-64 dBm Noise level:-81 dBm', 'Encryption key:on', 'Bit Rates:36 Mb/s', 'IE: WPA Ve rsion 1', 'Group Cipher : TKIP', 'Pairwise Ciphers (1) : TKIP', 'Authentication Suites (1) : PSK', 'Cell 02 - Address: 00:14:6C:D9:78:A8', 'ESSID:"intERLab AP-1 C"', 'Mode:Managed', 'Channel:1', 'Quality:70/100 Signal level:-62 dBm Noise 1 evel:-81 dBm', 'Encryption key:on', 'Bit Rates:36 Mb/s', 'Cell 03 - Address: 00: 25:9C:DC:24:E6', 'ESSID:"Cam AIT A06"', 'Mode:Managed', 'Channel:3', 'Quality:15 /100 Signal level:-84 dBm Noise level:-81 dBm', 'Encryption key:on', 'Bit Rate s:11 Mb/s', 'Cell 04 - Address: 00:11:33:55:77:99', 'ESSID:"TEST1234"', 'Mode:Ad -Hoc', 'Channel:11', 'Quality:76/100 Signal level:-60 dBm Noise level:-81 dBm' , 'Encryption key:on', 'Bit Rates:18 Mb/s', 'Cell 05 - Address: 00:25:9C:DC:02:9 C', 'ESSID: "Cam AIT A5"', 'Mode:Managed', 'Channel:13', 'Quality:15/100 Signal level:-84 dBm Noise level:-81 dBm', 'Encryption key:on', 'Bit Rates:11 Mb/s', ' **A.** 111

#### Well, it seems good, but we'll need some re-formatting effort

#### ApScanV2.py (Part 1 of 2)

```
# ApScanV2.py : access point scanning
WLAN = 'ra0'import os, re, time
def ParseLines ( lines ) :
    cells = dict()c = Nonefor 1 in lines:
        if re.match( '^Cell', 1 ) is not None:
                                                 L Cell ID
            c = 1.split('') [4]cells[c] = dict()continue
        if c is not None and re.match ( '^ESSID', 1 ) is not None:
            essid = 1.split(':') [1]cells[c][<b>ESSID'</b>] = <b>essid</b>continue
        if c is not None and re.match ( '^Quality', 1 ) is not None:
            qsn = re.sub( 'Quality[:=]', 'Q=', 1 )
            qsn = re.sub('Signal [L1]evel[:=] ', 's=', qsn) Quality
                                                              Signal Level
            qsn = re.sub('Noise level[:=]', 'N=', qsn)qsn = re.sub( '\s+', ' ', qsn )
            cells[c]['QSN'] = qsn
            continue
        if c is not None and re.match ( '^Channel', 1 ) is not None:
            ch = re.sub( 'Channel[:=]', '', 1 )
                                                      Channel
            cells[c] ['CH'] = chcontinue
    return cells
                              Apinun Tunpan, IntERLab
                                                                        24
```
#### ApScanV2.py (Part 2 of 2)

```
def DoScan():
    txt = os.popen('inlist ' + WLAN + 'scan').read()lines = txt.split('\\n')xlines = map( lambda i : i.strip(), lines )
    cells = ParseLines (xlines)
    fmt = \frac{1}{6} - 17s + 2s + 30s + 8s'print ' \n' + time.ctime()print fmt % ( 'Cell', 'CH', '(Q) uality % (S) ignal % (N) oise', 'ESSID')
    for c in cells. keys():
        print fmt%(c,cells[c].get('CH'),cells[c].get('QSN'),cells[c].get('ESSID'))
if name == \frac{1}{2} main \frac{1}{2}:
    while True:
        DoScan()
        time.sleep(3)
```
#### Output of ApScanV2.py

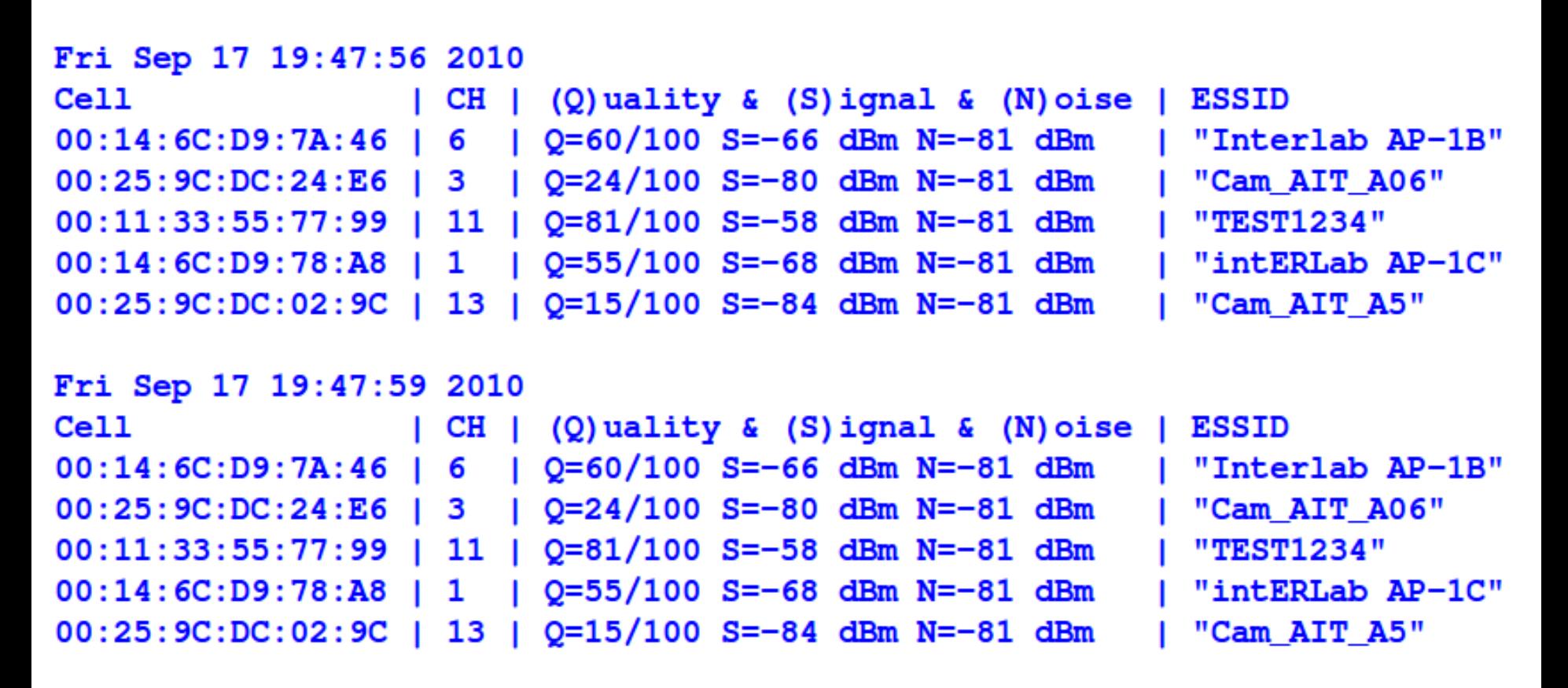

You can move your laptop around and observe signal quality.

#### Exercise

- Extend ApScanV2.py so that it can display
	- Network mode ("managed" vs. "ad-hoc")
	- Whether the network is encrypted

#### Exercise

• Recall the HTML parser example from last time. We would like to make it smarter.

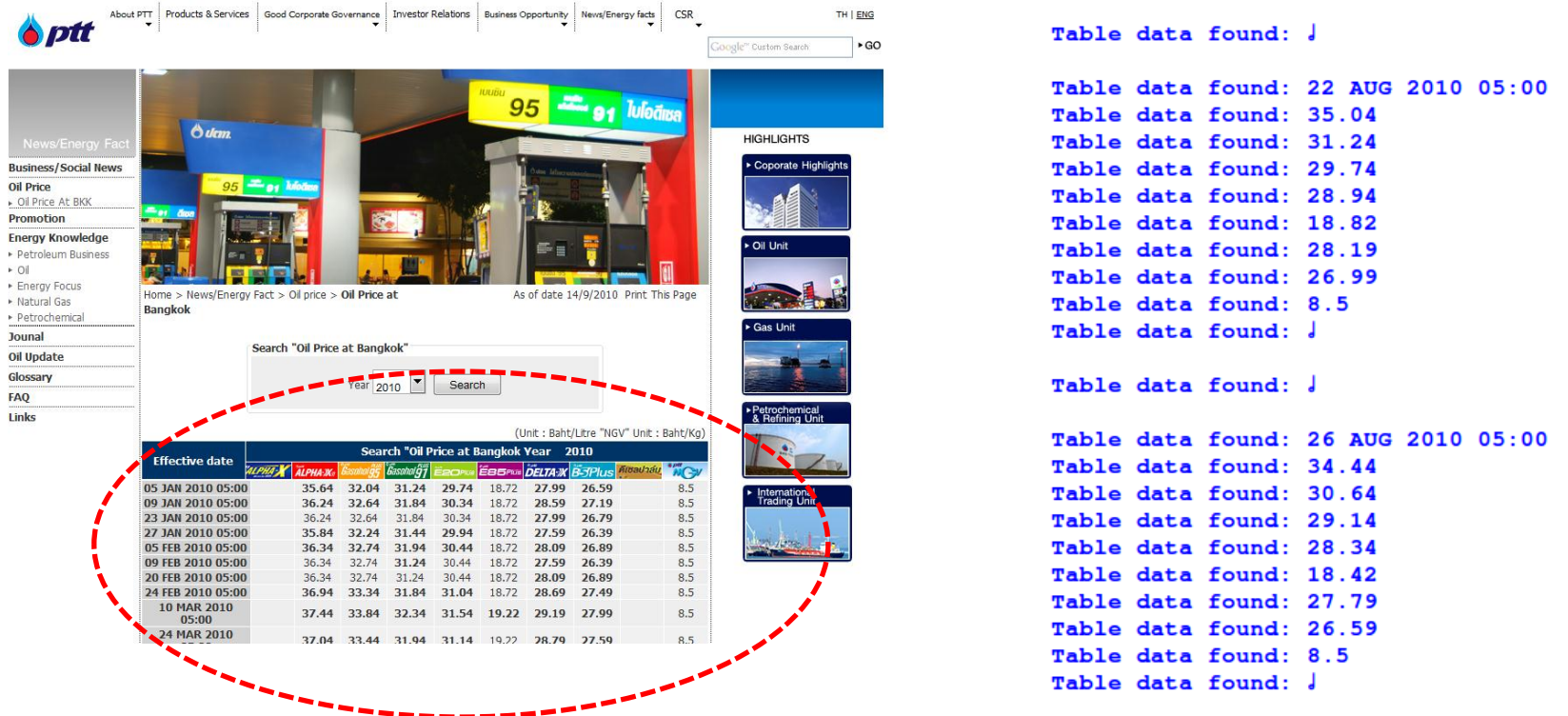

Say, we would like to have the lists of oil prices, kept and indexed in a dictionary by their dates.

# 2. Bluetooth Programming

# Bluetooth basics

- Personal Area Network (PAN) 2.402-2.480 GHz ISM
- There are 3 classes of Bluetooth devices:
	- Class 1: Max power 100mW ( range ~100 meters)
	- Class 2: Max power 2.5mW (range ~10 meters)
	- Class 3: Max power 1mW (range ~1 meter)
- There are several versions of Bluetooth
	- Bluetooth v1.2 (~1Mbps)
	- Bluetooth v2.0+EDR (~3 Mbps)
	- Bluetooth v2.1+EDR (e.g. "secure simple pairing", SSP)
	- Bluetooth v3.0+HS ( ~24Mbps)

# Bluetooth modules for Python

- Bluez (Pybluez)
	- Homepage: <http://www.bluez.org/>
	- Ubuntu: sudo apt-get install bluez python-bluez
	- Tutorial:
		- <http://people.csail.mit.edu/albert/bluez-intro/>
- Lightblue
	- Homepage: <http://lightblue.sourceforge.net/>
	- Ubuntu: sudo apt-get install python-lightblue
	- Tutorial: See the lightblue's homepage

#### lightblue.finddevices() : search for nearby BT devices

```
>>> import lightblue
\rightarrow devices = lightblue.finddevices() \Box Returns a list of tuples
>>> devices
[('00:1B:C1:02:F0:8B', 'HOLUX_M-1000', 7936), ('00:21:FC:FC:F5:91', 'Good Old No
kia', 5898756]
>>> for d in devices:
        print d
('00:1B:Cl:02:F0:8B', 'HOLUX_M-1000', 7936)('00:21:FC:FC:F5:91', 'Good Old Nokia', 5898756)
\gg
```
#### lightblue.findservices() : search for nearby BT services

```
>>> import lightblue
>>> services = lightblue.findservices()
>>> services
[('00:1B:C1:02:F0:8B', 1, 'SPP slave'), ('00:21:FC:FC:F5:91', 1, 'Dial-up networking'), ('
00:21:FC:FC:F5:91', 15, 'Nokia PC Suite'), ('00:21:FC:FC:F5:91', 3, 'COM 1'), ('00:21:FC:F
C:F5:91', 13, 'Voice Gateway'), ('00:21:FC:FC:F5:91', 12, 'Audio Gateway'), ('00:21:FC:FC:
F5:91', 21505, None), ('00:21:FC:FC:F5:91', 14, None), ('00:21:FC:FC:F5:91', 22529, None),
('00:21:FC:FC:F5:91', 15, 'Network Access Point Service'), ('00:21:FC:FC:F5:91', 24, None)
, ('00:21:FC:FC:F5:91', 9, 'OBEX Object Push'), ('00:21:FC:FC:F5:91', 10, 'OBEX File Trans
fer'), ('00:21:FC:FC:F5:91', 7, 'Nokia SyncML Server'), ('00:21:FC:FC:F5:91', 11, 'SyncML
Client'), ('00:21:FC:FC:F5:91', 25, 'Music-Player'), ('00:21:FC:FC:F5:91', 23, 'Media Play
er'), ('00:21:FC:FC:F5:91', 23, 'Media Player'), ('00:21:FC:FC:F5:91', 4, 'SIM ACCESS')]
>>> for s in services:
       print s
                                                   The SPP slave service is 
                                                    available on Holux M-1000 GPS
('00:1B:C1:02:F0:8B', 1, 'SPP slave')
('00:21:FC:FC:F5:91', 1, 'Dial-up networking')
('00:21:FC:FC:F5:91', 15, 'Nokia PC Suite')
('00:21:FC:FC:F5:91', 3, 'COM 1')
                                                      These are the services available 
('00:21:FC:FC:F5:91', 13, 'Voice Gateway')
                                                      on my Nokia phone
('00:21:FC:FC:F5:91', 12, 'Audio Gateway')
```
lightblue.selectdevice() : device selection GUI

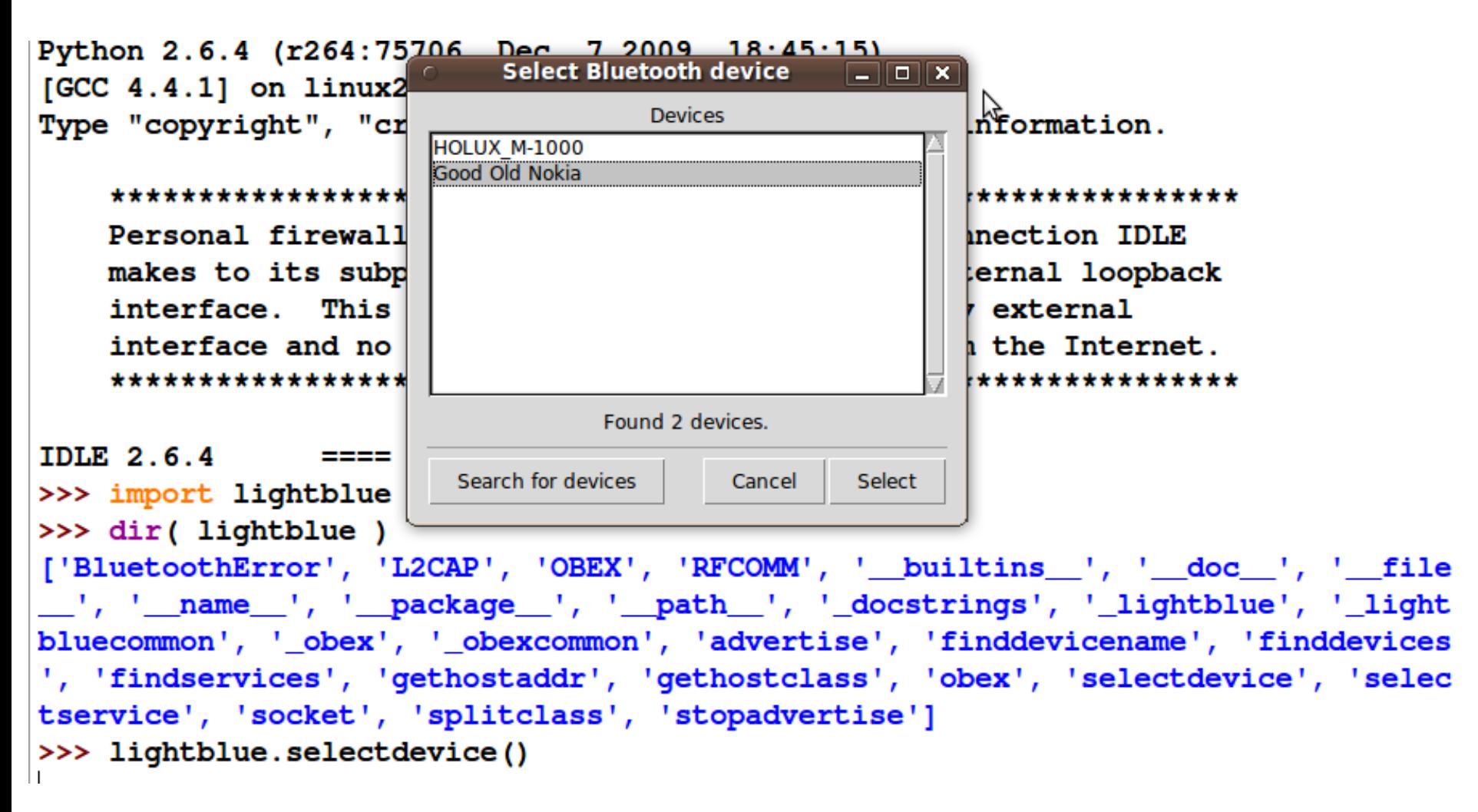

Note: this program may freeze IDLE. You should run it from linux command line.. Apinun Tunpan, IntERLab 34

#### lightblue.selectservice() : service selection GUI

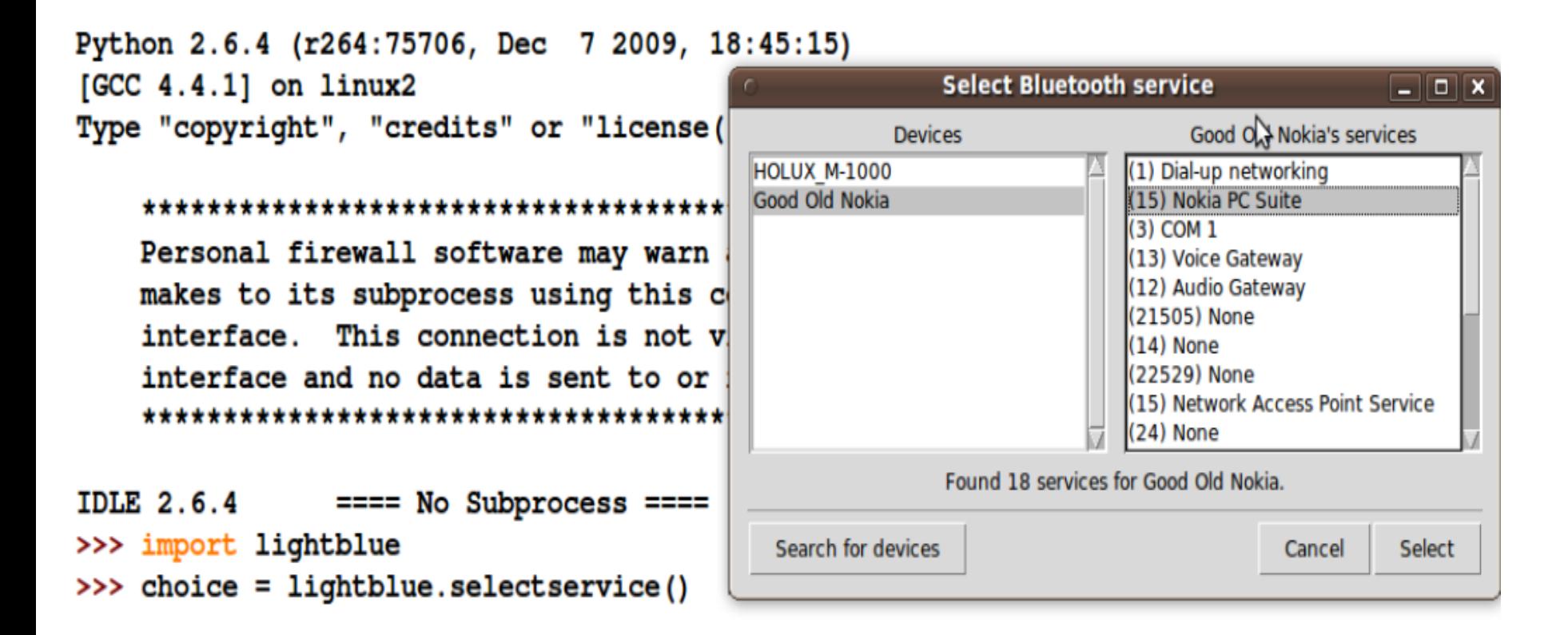

#### Note: this program may freeze IDLE. You should run it from linux command line..

# Sending objects via Object Exchange (OBEX)

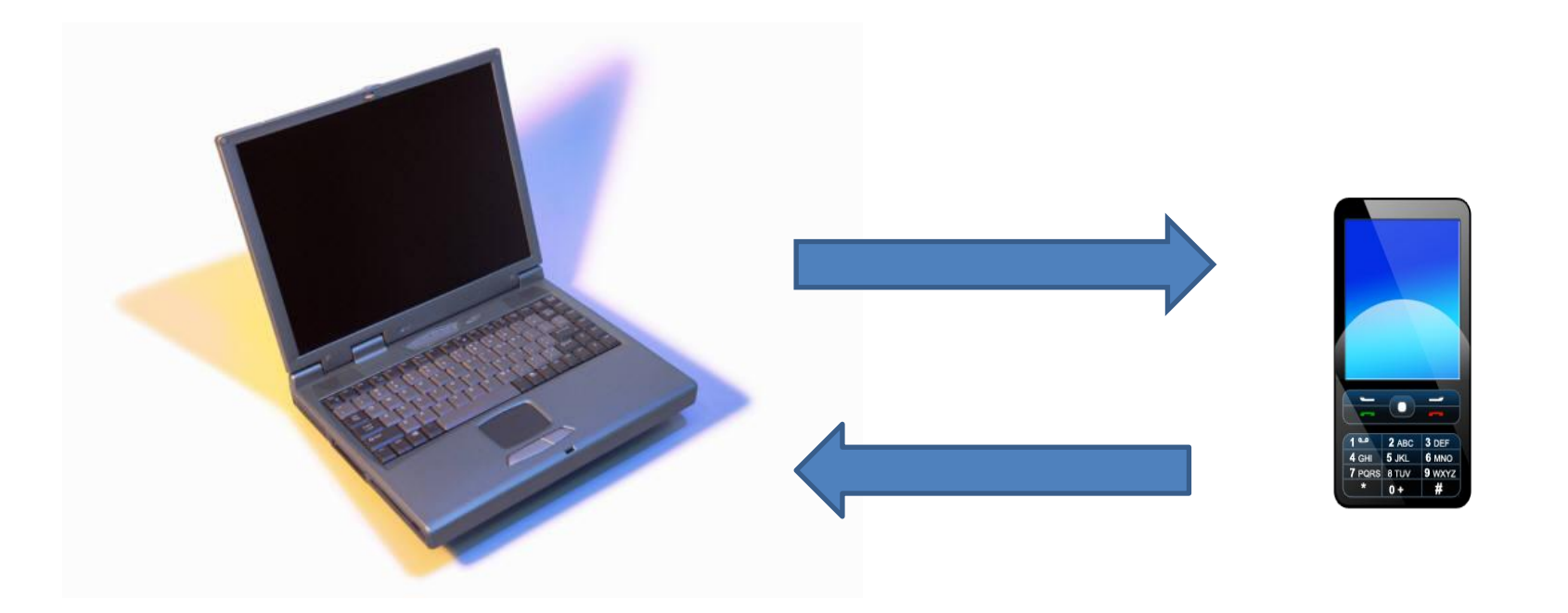

#### Object Exchange (OBEX) Push Example

# LightblueSend.py: Apinun Tunpan, intERLab, AIT

```
import lightblue
```

```
print "Finding Devices.."
device = lightblue.selectdevice()if device is not None:
  print "Device selected was: ", device
else:
  print "No device was selected. Exiting.."
  exit()obex push = Noneprint "Finding OBEX Object Push service..."
for s in lightblue.findservices (addr = device[0]):
  print s
  if s[2] == 'OBEX Object Push':obex\_push = s[1]if obex_push is not None:
  client = lightblue.obex.OBEXClient( str(device[0]), obex_push )
  print client.connect()
  print client.put( { "name": "Myfile.jpg"}, file("Myfile.jpg", "rb" ) )
  client.disconnect()
```
else:

print "OBEX Object Push service was not listed on the device. Exiting.

#### Exercise

• Implement a program to receive a file from mobile phone via OBEX push

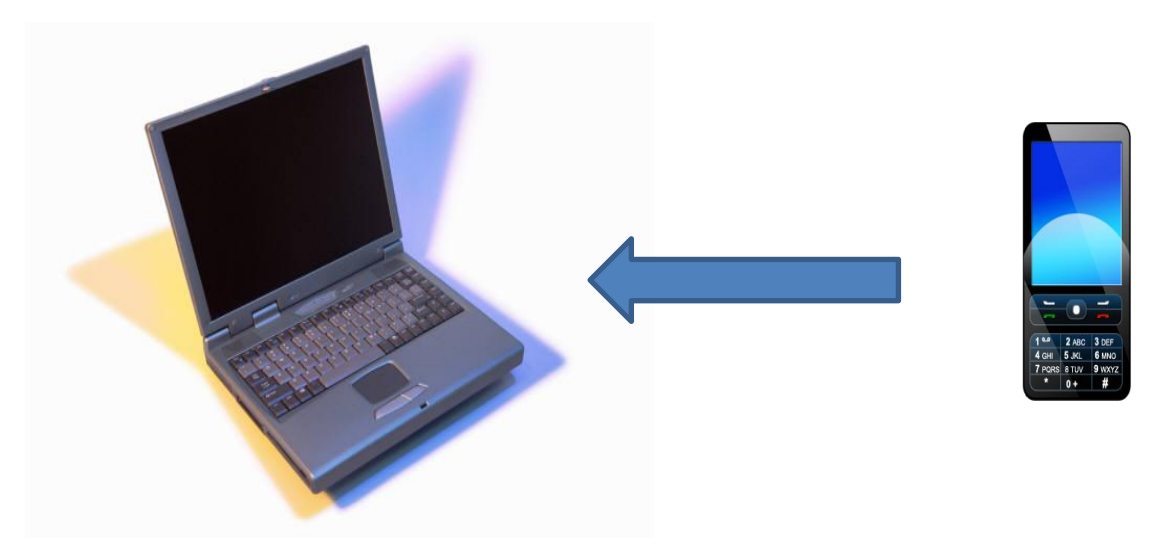

### 3. GPS device interface

### **Bluetooth GPS**

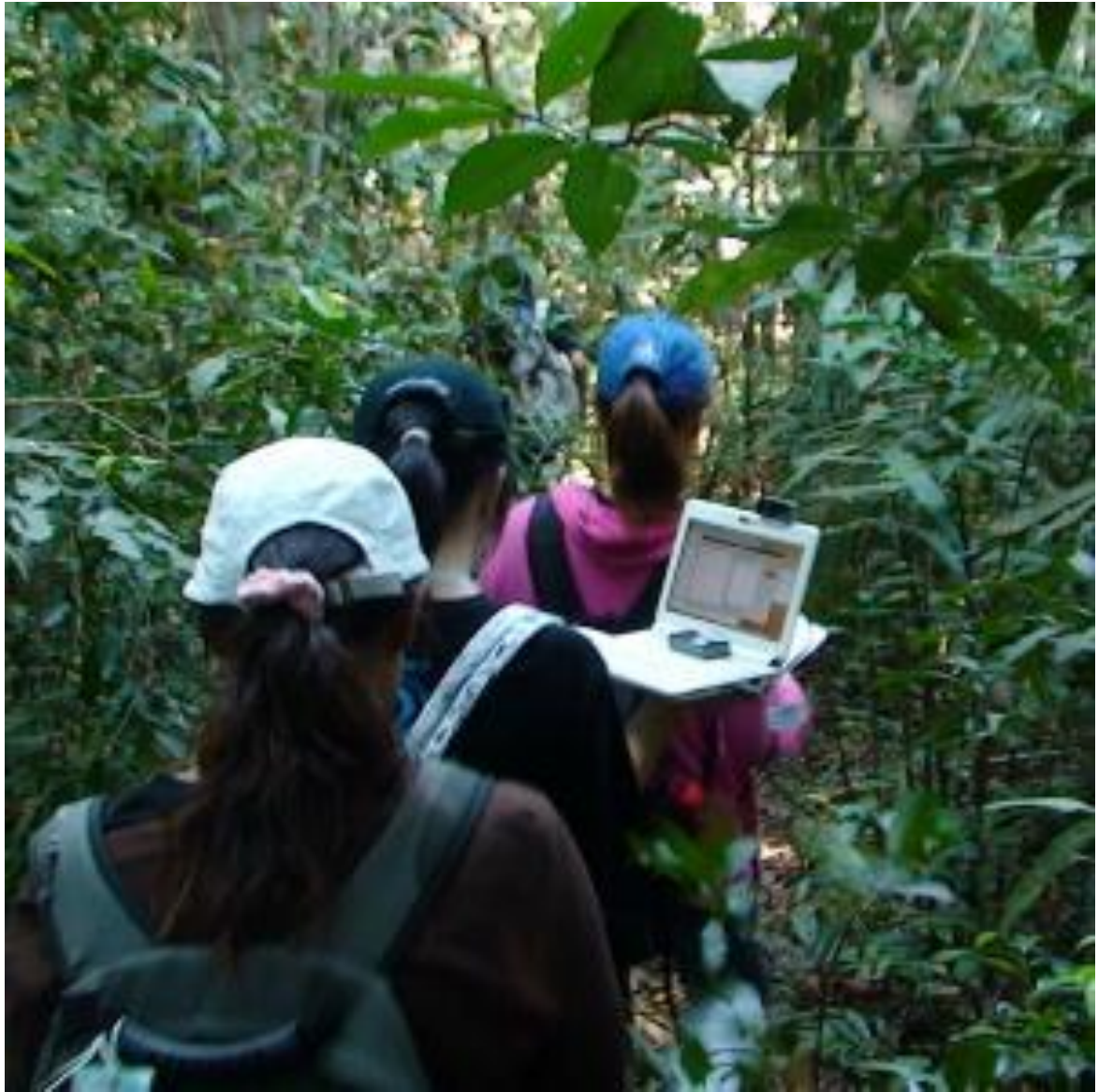

Apinun Tunpan, IntERLab

# Ideas for interfacing with GPS

- Connect (e.g. via bluetooth) to the GPS
- Read data lines
- Get to the right line (e.g. \$GPGGA)
- Split & Decode the line

– To get UTC, Lat, Lon, Height, Validity…

• Disconnect

### Connecting with a Bluetooth device

- This time we need to transfer stream of data
- There are two protocols:
	- RFCOMM : reliable, stream-based
	- L2CAP : best-effort, datagram

More information at

<http://people.csail.mit.edu/albert/bluez-intro/x95.html>

# The bluez (bluetooth) module

- >>> import bluetooth
- >>> services = bluetooth.find service()
- >>> for s in services:
	- print s

#### GPSBlue1.py : basic GPS reading

```
import sys, time, bluetooth
deviceAddress = '00:1B:C1:02:F0:8B' # Change this line to your device's MAC
def <math>main()</math>:# Find RFCOMM port
 services = bluetooth.find service(address=deviceAddress)
                                                            Finding a right port 
 port = Nonefor svc in services:
                                                            to connect to
   if src['name"] == "SPP slave":port = src['port"]break
 if port is None:
   print "Could not find RFCOMM port for SPP slave service."
   sys.exit(4)Making an RFCOMM 
  # Create bluetooth socket
 bluesock = bluetooth.BluetoothSocket(bluetooth.RFCOMM)
                                                            connection to the 
 bluesock.connect((deviceAddress, port))
                                                            GPS module.
 while True:
                                               Reading the dataqpsdata = bluesock.recv(2048)qpslines = qpsdata.splitlines()print '**************************
                                       Printing raw GPS data: ***************
   for 1 in gpslines:
     print 1
   time.sleep(1)name = ' main':main()Apinun Tunpan, IntERLab 44
```
### Sample output from GPSBlue1.py

```
***************
                                Printing raw GPS data: *****
                                                                      **************
$GPGGA, 042230.000, 1404.6657, N, 10036.7734, E, 1, 10, 0.88, 34.5, M, -28.0, M, ,*7F
$GPGSA, A, 3, 23, 17, 03, 19, 07, 20, 13, 28, 11, 08, , , 1, 51, 0.88, 1, 23*0E
$GPGSV, 4, 1, 14, 13, 56, 236, 33, 19, 51, 024, 28, 11, 50, 169, 34, 07, 44, 343, 36*75
$GPGSV, 4, 2, 14, 23, 41, 192, 38, 24, 30, 078, 03, 20, 035, 35, 28, 13, 290, 25*70
$GPGSV, 4, 3, 14, 08, 12, 326, 18, 17, 11, 226, 23, 20, 08, 171, 24, 06, 07, 039, *7F
$GPGSV, 4, 4, 14, 32, 02, 154, , 45, , , *4E
$GPRMC,042230.000,A,1404.6657,N,10036.7734,E,0.00,268.33,210910, A*6E
$GPZDA, 042230.000, 21, 09, 2010, *58
************************ Printing raw GPS data: ********************************
$GPGGA, 042231.000, 1404.6657, N, 10036.7734, E, 1, 10, 0.88, 34.5, M, -28.0, M, ,*7E
$GPGSA.A, 3, 23, 17, 03, 19, 07, 20, 13, 28, 11, 08, , , 1.51, 0.88, 1.23*0E
$GPRMC,042231.000,A,1404.6657,N,10036.7734,E,0.01,268.33,210910,,,A*6E
$GPZDA, 042231.000, 21, 09, 2010, ,*59
                                Printing raw GPS data: **********************************
*************************
$GPGGA,042232.000,1404.6657,N,10036.7734,E,1,10,0.88,34.5,M,-28.0,M,,*7D
$GPGSA, A, 3, 23, 17, 03, 19, 07, 20, 13, 28, 11, 08, ,, 1.51, 0.88, 1.23*0E
$GPRMC,042232.000,A,1404.6657,N,10036.7734,E,0.01,268.33,210910,,,A*6D
$GPZDA.042232.000.21.09.2010..*5A
                                Printing raw GPS data: *********************************
*************************
$GPGGA, 042233.000, 1404.6657, N, 10036.7733, E, 1, 10, 0.88, 34.5, M, -28.0, M, , *7B
$GPGSA, A, 3, 23, 17, 03, 19, 07, 20, 13, 28, 11, 08, ,, 1.51, 0.88, 1.23*0E
$GPRMC,042233.000,A,1404.6657,N,10036.7733,E,0.01,268.33,210910,,A*6B
$GPZDA, 042233.000, 21, 09, 2010, ,*5B
```
# Some of NMEA GPS data types

- **SGPGAA** Fix information (2D or 3D)
- **SGPGSA** Satellite status
- \$GPGSV Satellites in view
- \$GPRMC Recommended minimum
- \$GPZDA -- UTC date and time

For more information, search Google™ , or visit: <http://www.gpsinformation.org/dale/nmea.htm>

# Understanding the lat/lon formats

- Common formats
	- Decimal degrees (e.g. 100.12345 )
	- Degrees, decimal minutes (e.g. 100 7.407' )
	- Degrees, minutes, decimal seconds (e.g. 100 7' 24.42" )

With a straight forward conversion: Decimal degrees

= Degrees + minutes/60 + seconds/3600

#### GPSBlue2.py (part 1 of 2)

```
# GPSBlue.py: reading and decoding from Holux M-1000 BT GPS
# IntERLab, September, 2010. Based on the code by Dr.Mahtab and Dr.Apinun.
import sys, time, bluetooth
deviceAddress = '00:1B:C1:02:F0:8B'# Change this line to your device's MAC
def DecodeGPS (line) :
  'From a $GPGGAA sentence, decode lat, lon, alt and utc'
  fields = line.split(','')if fields [0] != '$GPGGA' or len(fields) < 6 or int(fields [6]) < 1:
    return None
  else:
             = fields[1]utc
                                                             Transforming the
    lat deg = int (float (fields [2])) / 100\mathtt{lat\_min} = (\mathtt{float}(\mathtt{fields}[2]) - \mathtt{lat\_deg*100}) / 60.0 \mid \text{format of lat, lon from}lat = lat deg + lat minDDMM.MMMM to
                                                             DD.DDDDD
    lon \text{ deg} = int (float (fields [4])) / 100lon\_min = (float(fields[4]) - lon\_deg*100) / 60.0lon = lon \text{ deg } + lon \text{ min }if fields [3] != 'N': lat = lat * -1
                                              # Adjust for the sign
    if fields [5] != 'E': lon = lon * -1
                                              # Adjust for the sign
    altitude = fields[9]quality = fields[6]Quality of the GPS fix.
    return (utc, lat, lon, altitude, quality)
```
#### GPSBlue2.py (part 2 of 2)

```
def <math>main()</math>:# Find RFCOMM port
  services = bluetooth.find_service(address=deviceAddress)
  port = Nonefor svc in services:
    if svc['name"] == "SPP slave".port = src['port"]break
  if port is None:
    print "Could not find RFCOMM port for SPP slave service."
    sys.exit(4)# Create bluetooth socket
  bluesock = bluetooth.BluetoothSocket(bluetooth.RFCOMM)
  bluesock.connect((deviceAddress, port))
  while True:
    qpsdata = bluesock.recv(2048)qpslines = qpsdata.splitlines()for 1 in gpslines:
      data = DecodeGPS(1)if data is not None:
        mesq="utc= %s lat= %f lon= %f alt= %s q= %s" % data
        print mesg
    time.sleep(1)
if name == ' main ':
 main()
```
#### Sample Output of GPSBlue2.pv

utc= 080557.000 lat= 14.077713 lon= 100.612975 alt= 13.5 q= 1 utc= 080558.000 lat= 14.077715 lon= 100.612975 alt= 13.4 q= 1 utc= 080559.000 lat= 14.077717 lon= 100.612970 alt= 13.2 q= 1 utc= 080600.000 lat= 14.077720 lon= 100.612972 alt= 13.2 q= 1 utc= 080601.000 lat= 14.077725 lon= 100.612963 alt= 13.2 q= 1 utc= 080602.000 lat= 14.077725 lon= 100.612965 alt= 13.2 q= 1 utc= 080603.000 lat= 14.077727 lon= 100.612968 alt= 13.2 q= 1 utc= 080604.000 lat= 14.077728 lon= 100.612968 alt= 13.2 q= 1 utc= 080605.000 lat= 14.077732 lon= 100.612958 alt= 13.1 q= 1 utc= 080606.000 lat= 14.077730 lon= 100.612947 alt= 13.0 q= 1 utc= 080607.000 lat= 14.077730 lon= 100.612940 alt= 12.9 q= 1 utc= 080608.000 lat= 14.077730 lon= 100.612935 alt= 12.9 q= 1 utc= 080609.000 lat= 14.077732 lon= 100.612923 alt= 12.8 q= 1 utc= 080610.000 lat= 14.077732 lon= 100.612918 alt= 12.7 q= 1 utc= 080611.000 lat= 14.077733 lon= 100.612910 alt= 12.7 q= 1 utc= 080612.000 lat= 14.077735 lon= 100.612903 alt= 12.4 q= 1 utc= 080613.000 lat= 14.077735 lon= 100.612905 alt= 12.4 q= 1 utc=  $080614.000$  lat= 14.077735 lon= 100.612907 alt= 12.3 q= 1 utc= 080615.000 lat= 14.077733 lon= 100.612908 alt= 12.3 q= 1 utc= 080616.000 lat= 14.077732 lon= 100.612910 alt= 12.2 q= 1 utc= 080617.000 lat= 14.077730 lon= 100.612910 alt= 12.2 q= 1 utc= 080618.000 lat= 14.077728 lon= 100.612912 alt= 12.1 q= 1 utc= 080619.000 lat= 14.077728 lon= 100.612913 alt= 12.1 q= 1

#### Exercises

• Extend GPSBlue.py so that it displays the current location of your PC + GPS on Google Maps™

• Add GPS coordinate reading to the Access Point scan (ApScanV2.py) so that it displays the lat/lon of the reading.

# 4. Further self studies

# What makes Python full of useful modules and libraries?

• The answer: language wrappers and bindings.

- <http://www.swig.org/exec.html>
- <http://code.google.com/p/pybindgen/>

# For your research

Python may already have the modules that make your life easier:

- Graph Theory
	- <http://networkx.lanl.gov/>
	- <http://code.google.com/p/python-graph/>
- Scientific Computing & Optimization
	- <http://www.scipy.org/>
	- <http://mdp-toolkit.sourceforge.net/>
	- <http://cvxmod.net/>

### For your research

- GIS
	- [http://trac.gispython.org/lab](http://trac.osgeo.org/gdal/wiki/GdalOgrInPython)
	- [http://trac.gispython.org/lab/wiki/OwsLib](http://trac.osgeo.org/gdal/wiki/GdalOgrInPython)
	- <http://trac.osgeo.org/gdal/wiki/GdalOgrInPython>
- Social Network
	- <http://code.google.com/p/python-twitter/>
	- <http://code.google.com/p/pyfacebook/>

# Thank you for your attention

Hope you have fun and learn a lot from this class.